## AT Lending Library – Borrowing a Device

NOTE: In order to borrow an MISD AT Lending Library device, you must be a Macomb County Educator and enrolled as an AT Lending Library Patron [\(link to enroll\)](https://www.misd.net/AT-Follett/at-library.php).

## **To Log In:**

1. At the MISD AT Lending Library home page, click the box "AT Lending Library"

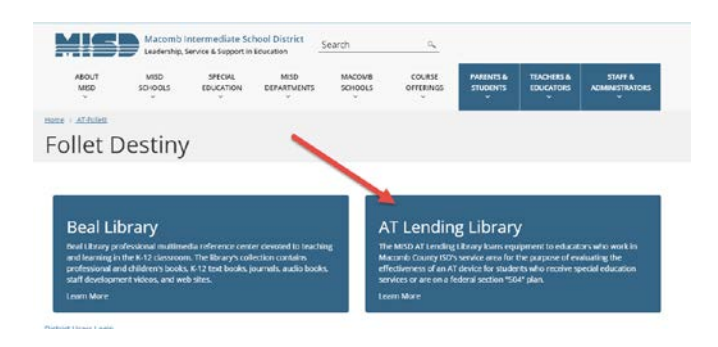

2. Enter your Username and Password and enter or click the arrow,

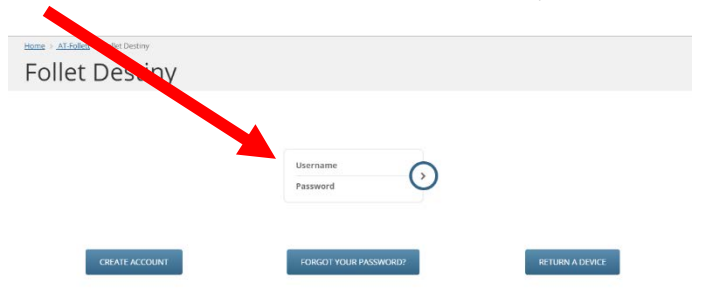

3. Once you are logged in, your name will appear on the upper right hand side of the screen

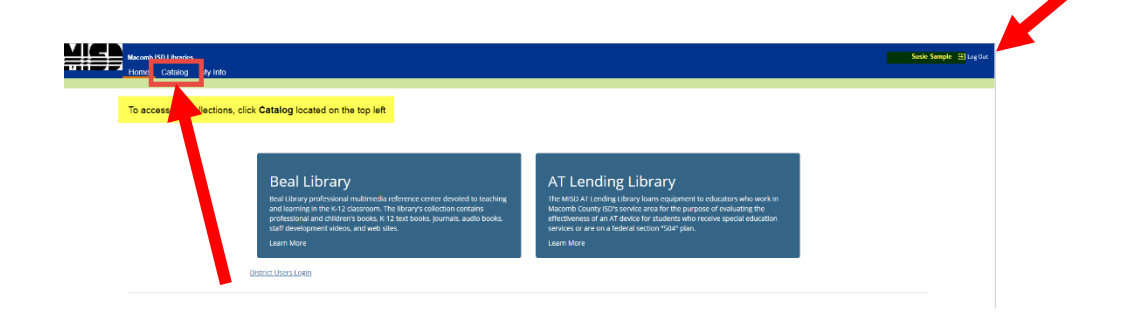

4. Click the Catalog button on the top left to enter the AT Lending Library.

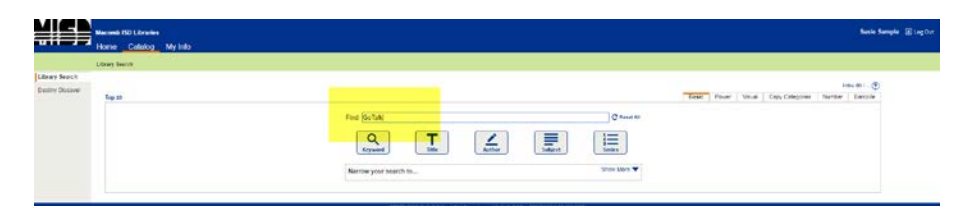

5. Enter the name of the device you wish to borrow into the search bar.

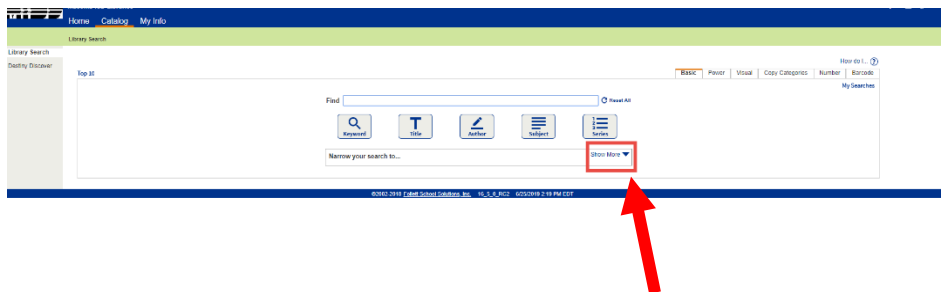

- 6. Or, you can search by keyword. First, click the "Show More" dropdown arrow.
- 7. And select "Artifact".

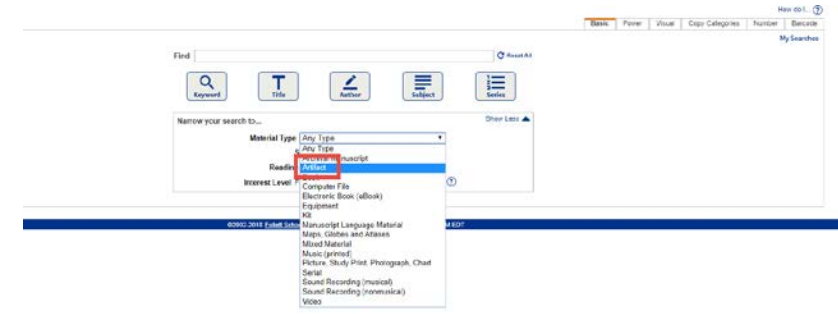

- 8. Then enter one of the following categories into the search field:
	- Augmentative Communication Organization & Study Computer Access Early Childhood Environmental Control iPad Keyboard Alternative Math Tools

Mount Mouse Alternatives Reading Tools Switch Access Switch Toy Writing Tools Visually Impaired

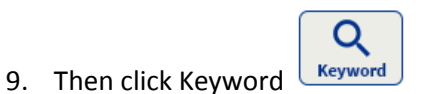

10. When the search item comes up, click the "Details" button,

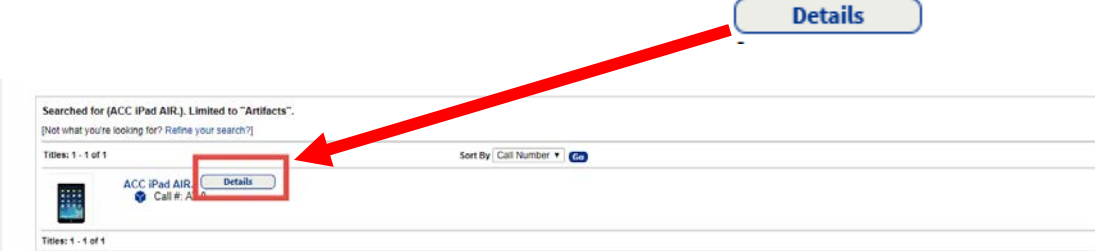

11. If the item is available, you will see a Hold It button.

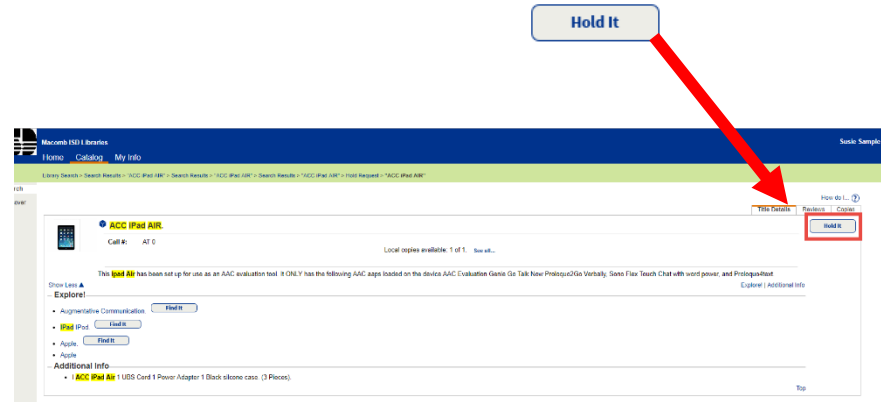

12. Then click Save to secure your loan request. (NOTE: you still need to set your pick-up time. The link to schedule your pick up will be sent via email within 24 hrs of your request)

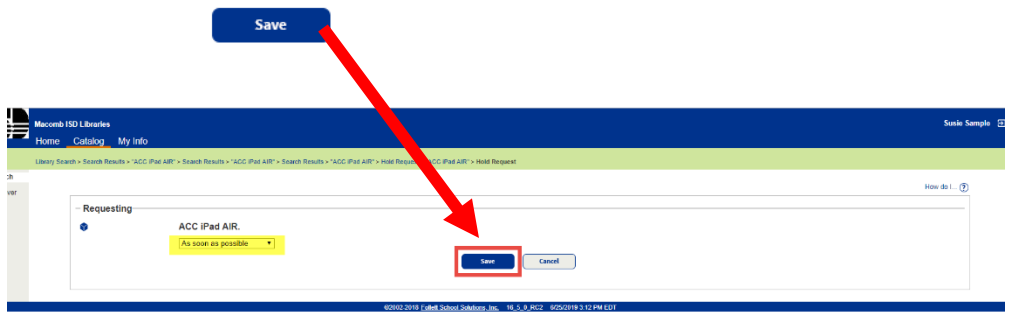

13. Once approved, you will receive this email. Click the link to schedule your pick-up appointment time.

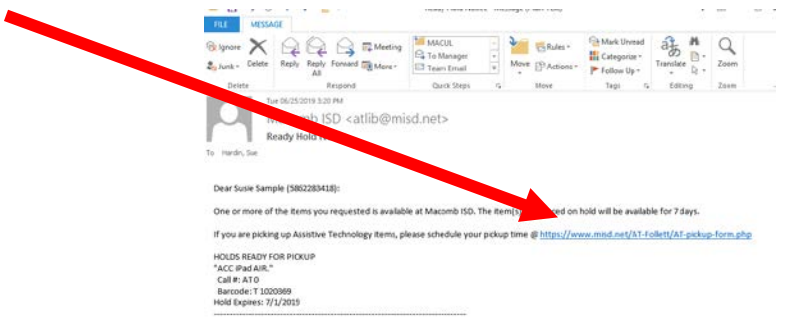

14. You will see the confirmation below on the screen.

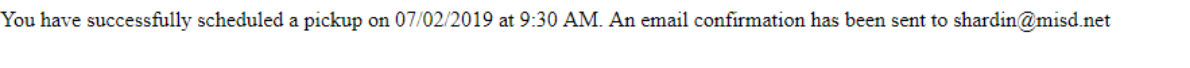

15. And receive an email confirmation with the same information.

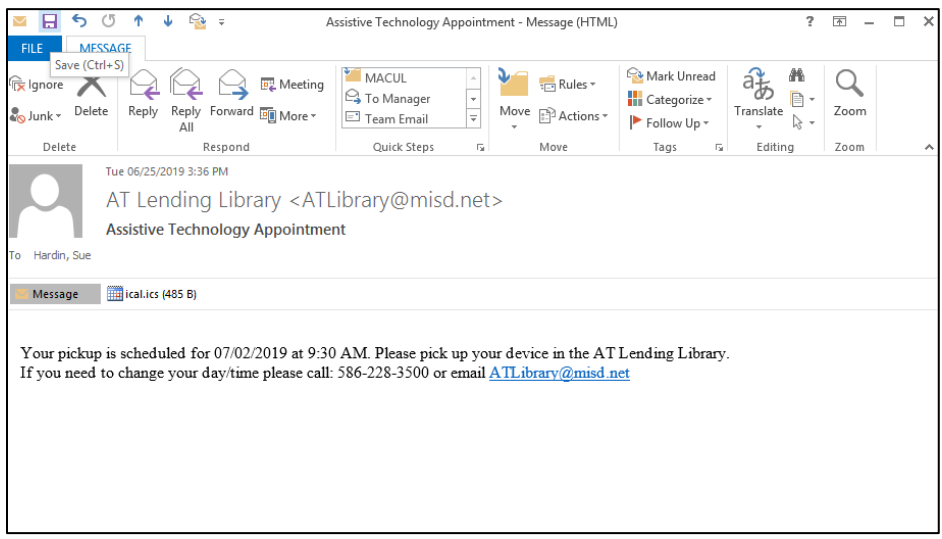

16. If you need to cancel or change your pick-up appointment, please send an email to: **ATLibrary@misd.net** or call 586-228-3418.